1. Dodano opcję weryfikacji rachunku bankowego kontrahenta na podstawie udostępnionego przez MF pliku płaskiego.

Opcja dostępna:

Funkcje pomocnicze -> przelewy bankowe->zestawienia przelewów- > sprawdź rachunki

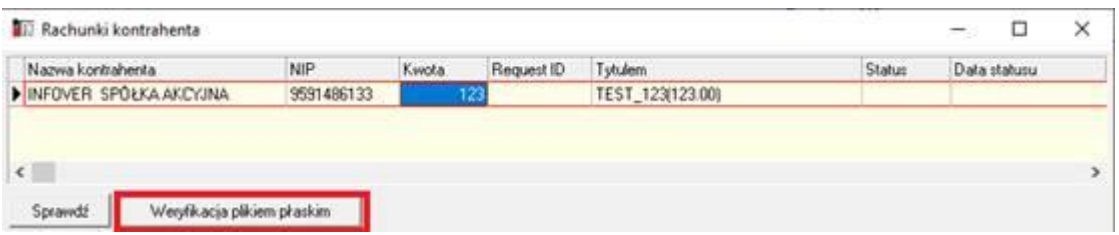

2. Na potrzeby weryfikacji r-ku bankowego kontrahenta na "białej liście" wymagane jest codzienne, ręczne pobieranie udostępnionego pliku

Opcja dostępna : Słowniki-> Wykaz podatników VAT plik płaski" -> "pobierz plik"